F1 System Information F2 System Diagnostics F3 Initiate Intel CIRA F7 HP SpareKey F9 Boot Device Options F10 BIOS Setup

This Startup Menu accessed by pressing Esc on the HP splash screen

F12 Network Boot

ENTER - Continue Startup

For more information, please visit:

Selec

Notebook Upgrade Bay

Notebook Hard Drive O Notebook Ethernet

SSD identified as Notebook Hard Drive.

† and ↓ to change option, ENTER to select an option,

ESC to exit

Boot Option Menu O

#### System Information

This System Information accessed by pressing F1 on the Startup Menu on page 1.

Manufacturer

Notebook Model

System ID

SKU Number

Warranty Start Date

**Processor Type** 

**Processor Speed** 

Memory Size ROM Date

**ROM Revision** 

Notebook Serial Number

Notebook Asset Tag Video BIOS Revision

Keyboard Controller Revision

Battery 1 Serial Number Battery 2 Serial Number

WLAN FCC ID
Bluetooth FCC ID

Hewlett-Packard

HP EliteBook 8730w

30EC

VF889PA#ABG

091128

Intel(R) Core(TM)2 Quad CPU Q9100

2.26GHz

4096 MB RAM 12/07/2011 68PAD Ver. F.20

CNU94780C3 CNU94780C3 nVidia 02/04/09

91.25

01254 6/18/2011 No Battery Present PD9533ANMU QDS-BRCM1018

Press Escape to Return

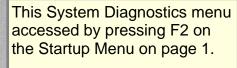

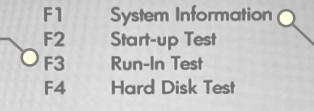

F1 on this menu leads to the same System Information shown above.

ESC Exit

For more information, please visit: www.hp.com/go/techcenter/startup

# Memory Check

Memory Check completed successfully, followed by a brief appearance of the HDD Self Test screen which spontaneously closed within seconds. HDD later started through F4 in Diagnostics Menu but cancelled to limit wear on the SSD.

This Memory Check is the first step in the Start-up Test activated through F2 in the Diagnostics menu above. F3 initiates the same test.

Testing ..

Press <ESC> to Cancel

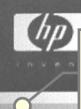

This BIOS Setup menu accessed by pressing F10 on the Startup Menu on page 1. Options for File item shown at right.

#### File

Security
Diagnostics
System Configuration

#### System Information

Set System Date and Time

Restore Defaults

Reset BIOS security to factory default

Ignore Changes and Exit

Save Changes and Exit

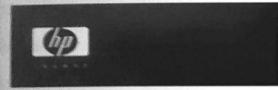

File

Security

Lingnostics

System Configuration

#### Current User:

Administrator Tools

Setup BIOS Administrator Password

User Management

Password Policy

HP SpareKey

Always Prompt for HP SpareKey Enrollment

Fingerprint Reset on Reboot (If Present)

Allow reset of HP ProtectTools security keys

Enabled

Disabled

Enabled

Disabled

Enabled

Disabled

Enabled

Disabled

User Tools

Change Password

HP SpareKey Enrollment

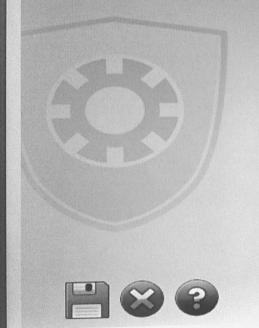

#### **User Tools**

Change Password

HP SpareKey Enrollment

DriveLock Password

Automatic DriveLock

TPM Embedded Security

Utilities

Disk Sanitizer

System IDs

Lower portion of the scrolling Administrator Tools menu above

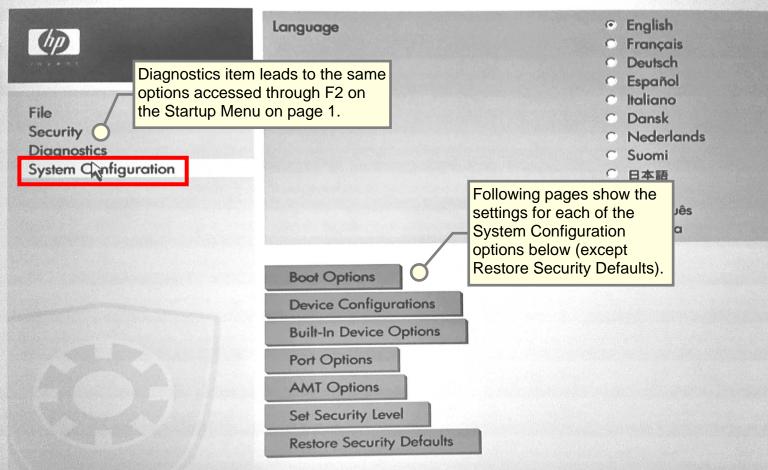

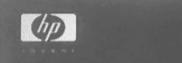

## **Boot Options**

|  | Startup Menu Delay (Sec.)   | 0   |                     |
|--|-----------------------------|-----|---------------------|
|  | Custom Logo                 | 0 0 | Enabled<br>Disabled |
|  | Display Diagnostic URL      | 0   | Enabled<br>Disabled |
|  | CD-ROM boot                 | 0   | Enabled<br>Disabled |
|  | SD card boot                | 0   | Enabled<br>Disabled |
|  | Floppy boot                 | 6   | Enabled<br>Disabled |
|  | USB device boot             | 6   | Enabled<br>Disabled |
|  | Upgrade Bay Hard Drive boot | 6   | Enabled<br>Disabled |
|  | PXE Internal NIC boot       | 6   | Enabled<br>Disabled |

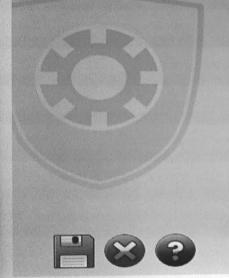

PXE Internal NIC boot

MultiBoot

Lower part of Boot Options sub-menu above.

Express Boot Popup Delay (Sec)

Boot Order:

0

Notebook Hard Drive USB Floppy USB CD-ROM

Notebook Upgrade Bay

USB Hard Drive Notebook Ethernet SD Card

Dock Upgrade Bay External SATA Drive

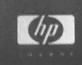

## Device Configurations

| USB legacy support              | © Enabled © Disabled                  |
|---------------------------------|---------------------------------------|
| Parallel port mode              | © ECP © Standard © Bidirections © EPP |
| Fan Always on while on AC Power | © Enabled © Disabled                  |
| Data Execution Prevention       | © Enabled © Disabled                  |
| SATA Device Mode                | © AHCI<br>© IDE<br>© RAID             |
| Secondary Battery Fast Charge   | © Enabled © Disabled                  |
| HP QuickL                       | © Enabled © Disabled                  |

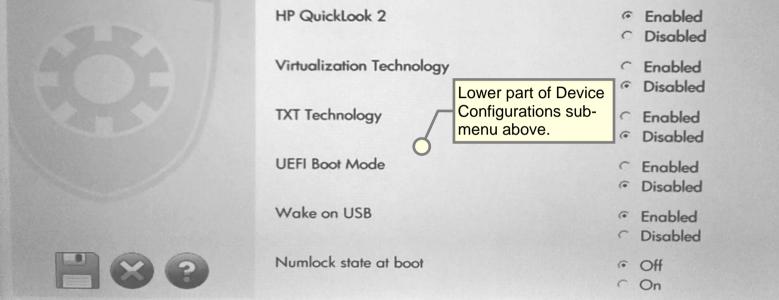

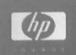

# Built-In Device Options

| ~ | Wireless Button State                          | 0   | Enabled<br>Disabled                             |
|---|------------------------------------------------|-----|-------------------------------------------------|
| E | Embedded WLAN Device                           | 0   | Enabled<br>Disabled                             |
| E | Embedded Bluetooth Device Lower part of Device | 0   | Enabled<br>Disabled                             |
| 1 | Network Interface Centremenu above.            | 6   | Enabled<br>Disabled                             |
| L | AN/WLAN Switching                              | 0   | Enabled<br>Disabled                             |
| 1 | Wake on LAN                                    | 000 | Disabled<br>Boot to Network<br>Follow Boot Orde |
| 1 | Ambient Light Sensor                           | 6   | Enabled<br>Disabled                             |
| 1 | Notebook Upgrade Bay                           | 0   | Enabled<br>Disabled                             |
| F | ingerprint Device                              | (*  | Enabled                                         |

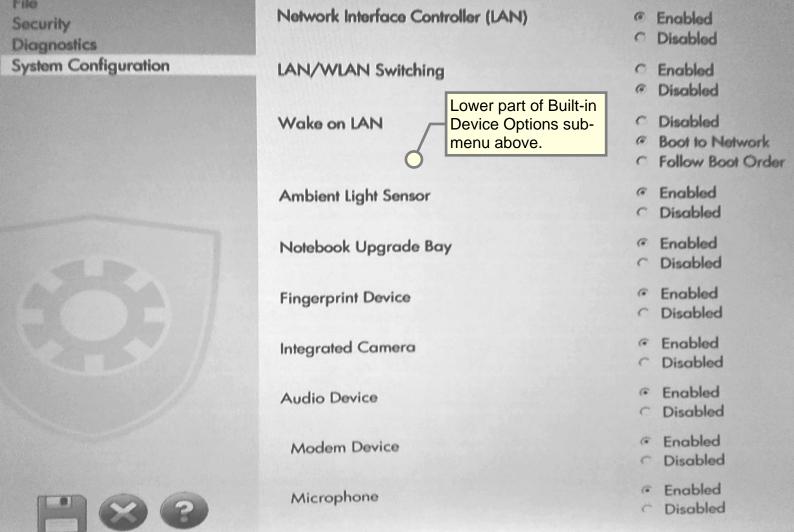

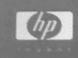

### Port Options

| Serial port        | © Enabled © Disabled                       |
|--------------------|--------------------------------------------|
| Parallel port      | © Enabled © Disabled                       |
| Flash media reader | © Enabled © Disabled                       |
| USB Port           | <ul><li>Enabled</li><li>Disabled</li></ul> |
| 1394 Port          | © Enabled © Disabled                       |
| Express Card Slot  | © Enabled © Disabled                       |
| Smart Card         | © Enabled © Disabled                       |

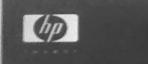

### AMT Options

| Firmware Verbosity              | © Disabled C Enabled |
|---------------------------------|----------------------|
| AMT Setup Prompt(Ctrl-P)        | C Enabled            |
| USB Key Provisioning Support    | <ul><li></li></ul>   |
| Unconfigure AMT on next boot    | C Enabled            |
| Terminal Emulation Mode         | F ANSI<br>C VT100    |
| Firmware Progress Event Support | © Disabled C Enabled |
| Initiate Intel CIRA             | © Disabled © Enabled |

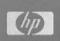

Set Security Level

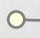

Remaining parts of this sub-menu appear on following sheets.

> · View C Hide

| appear of following sheets. |          |  |
|-----------------------------|----------|--|
| Serial port                 | © Change |  |
|                             | C View   |  |
|                             | O Hide   |  |
| Parallel port               | © Change |  |
|                             | C View   |  |
|                             | ○ Hide   |  |
| Flash media reader          | © Change |  |
|                             | C View   |  |
|                             | ○ Hide   |  |
| USB Port                    | ← Change |  |
|                             | C View   |  |
|                             | C Hide   |  |
| 1394 Port                   | · Change |  |
|                             | C View   |  |
|                             | ○ Hide   |  |
| Express Card Slot           | © Change |  |
|                             | C View   |  |
|                             | C Hide   |  |
| Startup Menu Delay (Sec.)   | Change   |  |
|                             | ∀iew     |  |
|                             | ← Hide   |  |
| Custom Logo                 | Change   |  |
|                             | C 10     |  |

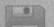

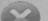

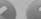

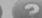

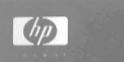

Custom Logo

Some items in this and following lists repeat in order to confirm complete coverage.

C Change

@ View

C Hide

Change View

C Hide

Change View

C Hide

Change View

Hide

Change

View

Hide

Change View

Hide

Change

View

Hide

CD-ROM boot

SD card boot

Floppy boot

USB device boot

Upgrade Bay Hard Drive boot

PXE Internal NIC boot

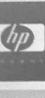

Security Diagnostics

File

System Configuration

**Boot Order:** 

**USB** legacy support

Parallel port mode

Fan Always on while on AC Power

**Data Execution Prevention** 

Upgrade Bay Hard Drive boot

Express Boot Popup Delay (Sec)

PXE Internal NIC boot

View

C View C Hide

Hide

Change

m >1-

Change

Change

C View C Hide

C View

○ Hide

View ○ Hide

Change

Change

Change

C View ○ Hide

Change

Change

C View C Hide

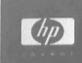

Fan Always on while on AC Power

**Data Execution Prevention** 

SATA Device Mode

TXT Technology

Secondary Battery Fast Charge

Virtualization Technology

Embedded WLAN Device

Embedded Bluetooth Device

C Hide Change

C View C Hide

Change C View C Hide

Change

Change

Change

Change

Change

C View

C View ○ Hide

C View C Hide

C View ○ Hide

C View O Hide

Change

C View

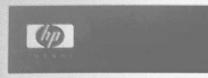

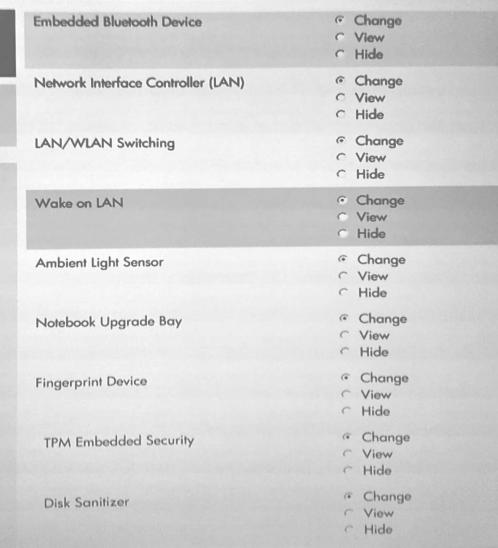

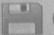

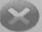

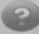

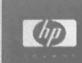

Disk Sanitizer

Notebook Asset Tag

Integrated Camera

Firmware Verbosity

AMT Setup Prompt(Ctrl-P)

**USB Key Provisioning Support** 

Unconfigure AMT on next boot

C Hide

C Change View

Notebook Ownership Tag

○ Hide

○ Change C View

Change O View O Hide

Change C View

Change

O Hide

C View

@ Hide

Change @ View

C Hide

○ Change

@ View C Hide

Change View

C Hide

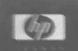

File

Security

Diagnostics

System Configuration

#### Unconfigure AMT on next boot Change View O Hide Terminal Emulation Mode ○ Change View O Hide C Change Firmware Progress Event Support @ View C Hide Initiate Intel CIRA ○ Change View ○ Hide HP QuickLook 2 Change C View C Hide Change Wireless Button State C View C Hide Change Display Diagnostic URL C View C Hide Change IJIEFI Boot Mode C View ~ Hide

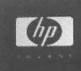

Display Diagnostic URL

ChangeViewHide

Change

○ View ○ Hide

Change

C View

Wake on USB

Numlock state at boot

C View C Hide

Change

Smart Card

**UEFI Boot Mode** 

ChangeViewHide

C View

Change

Allow reset of HP ProtectTools security keys

← Change

View Hide

Audio Device

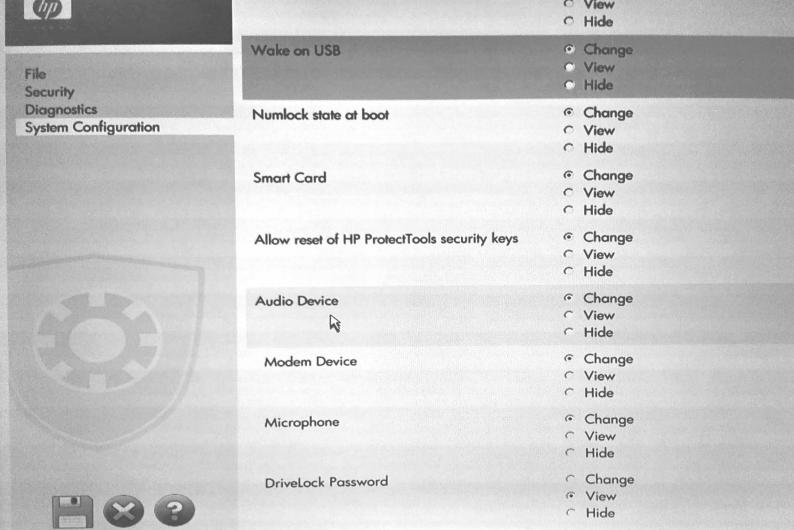

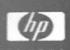

# Exiting...

No changes made before exiting the Startup Menu

Save Changes?

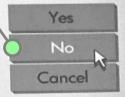